# **01TMSuperModified – Testing with Arduino**

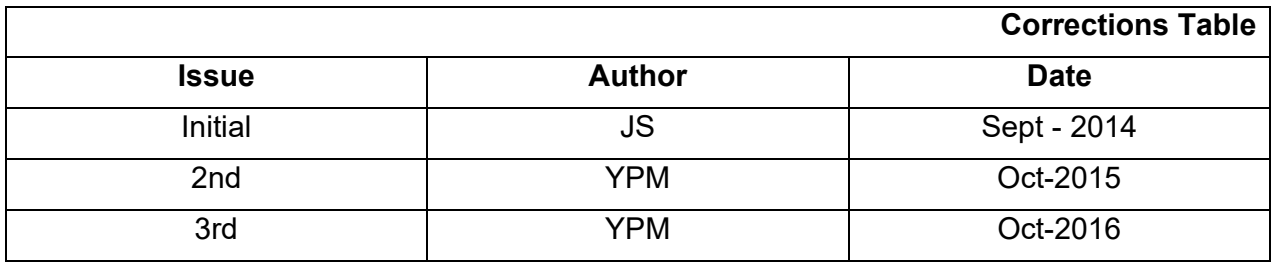

**I** 

# **1. Preinstalled cables**

 The Supermodified controller comes with several wires soldered. By default the power and RS485 cables are soldered. I2C and legacy RC servo interface cables can also be soldered upon request. These are represented in the schematic below. Please note that the pre-soldered cables always have the illustrated colors.

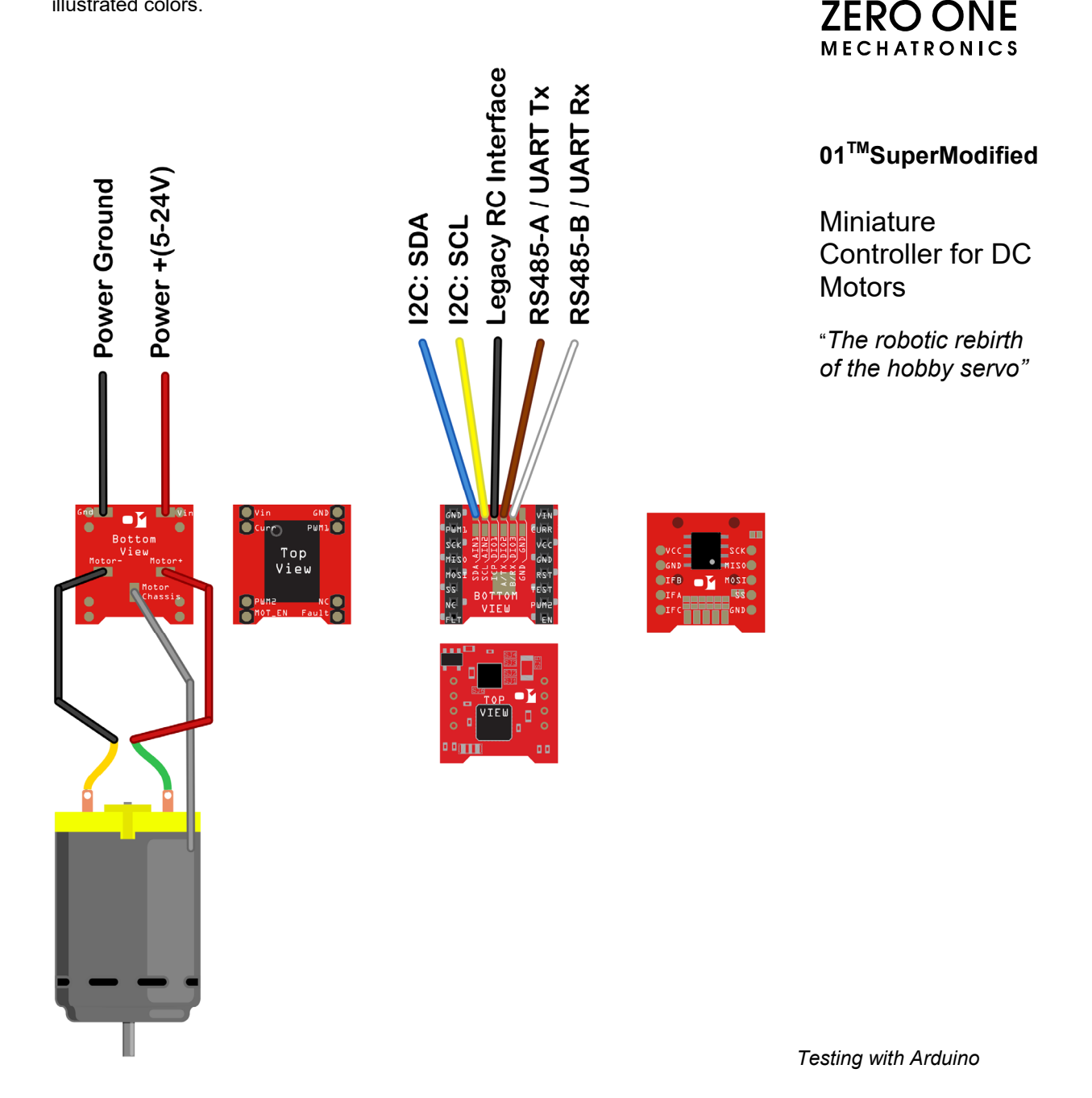

#### **2. Prerequisites**  • **Windows XP or later.**

- **Arduinoinstallation. It can be downloaded at:** http://arduino.cc/en/main/software
- **01TMSupermodifiedArduino library files.They can be downloaded at**http://www.01mechatronics.com/sites/default/files/docs/ZerooneSupermodified.zip

After downloading the archive with the SupermodifiedArduino library simply unzip it inside your Arduino libraries folder. This is usually C:/Program Files/Arduino/libraries.

- **3. Connections**  The Arduino library supports UART, RS485 and I2C communication to the Supermodified controller. Connections and examples for each case follow.
- **3.1. UART**  The connections needed for UART operation are illustrated below:

**Important Note:**The Arduino**must** have the external power supply connected. Almost any motor can draw more than 500mA of current which is usually the USB maximum current.

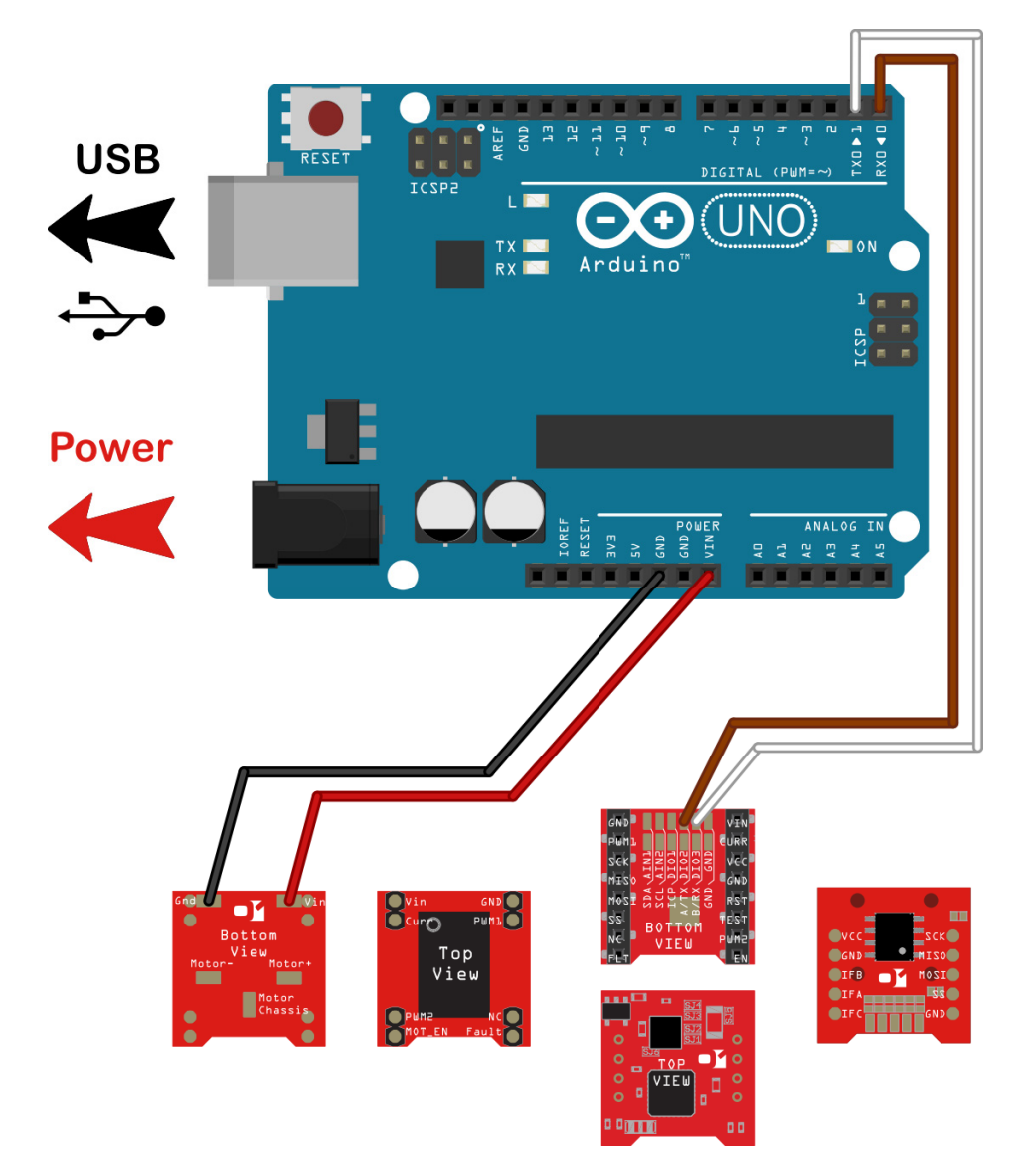

#### **3.2. RS485** The connections needed for RS485 operation are illustrated below. An external RS485 transceiver is necessary in this case as can be seen on the schematic.

**Important Note:**The Arduino **must** have the external power supply connected. Almost any motor can draw more than 500mA of current which is usually the USB maximum current.

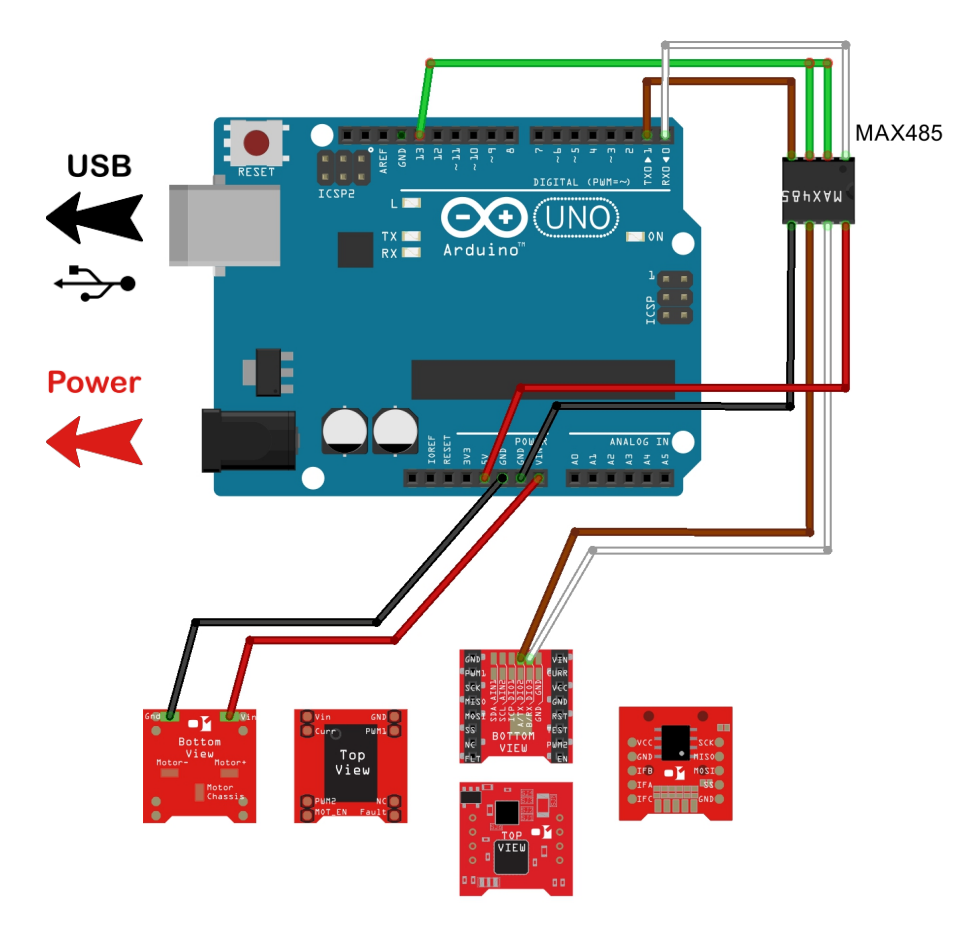

**Important Note:** Check the pin-out of the selected IC

### **3.3. I2C**

The connections needed for I2C operation are illustrated below. Although the Arduino Wire library activates the MCU internal pull up resistors, it is recommended to connect two external ones of approx. 2KOhm each.

**Important Note:**The Arduino **must** have the external power supply connected. Almost any motor can draw more than 500mA of current which is usually the USB maximum current.

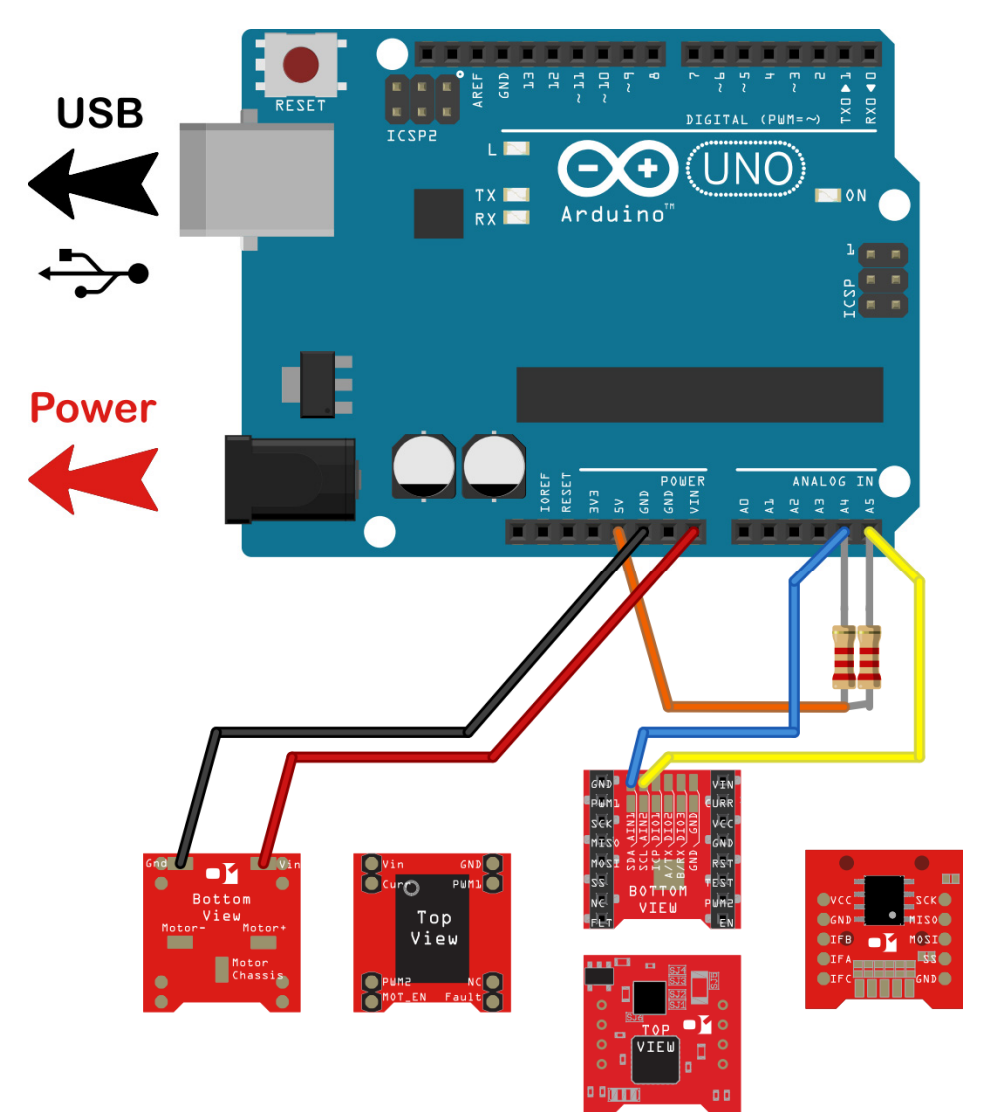

Y

#### **3.4. Legacy RC interface**

The connections needed for legacy RC interface are illustrated below. Note that according to 01TMSupermodified firmware, standard PPM pulses can be interpreted in different manner, allowing e.g. for speed instead of position control. Also the angular range can be manipulated with different firmware. Please let us know your requirements and a custom firmware will be available as soon as you ask.

**Important Note:**The Arduino**must** have the external power supply connected. Almost any motor can draw more than 500mA of current which is usually the USB maximum current.

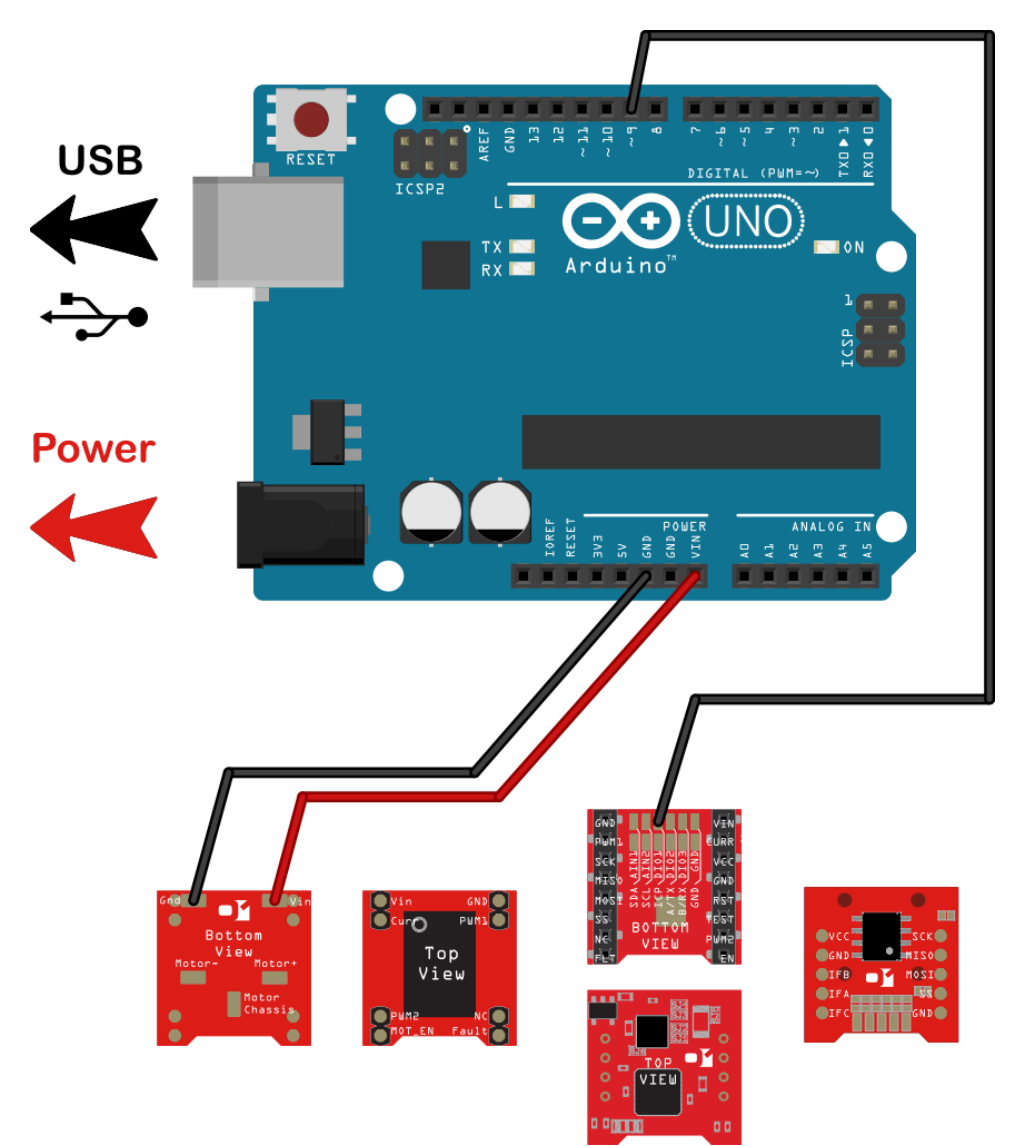

M

# **4. Testing with Arduino**

After installing the library and making the necessary connections go ahead and try running the appropriate example.

 $\begin{array}{|c|c|c|c|c|}\hline \textbf{--} & \textbf{--} & \textbf{--} \end{array}$ oo sketch\_aug29a | Arduino 1.0.5-r2 File Edit Sketch Tools Help New  $Ctrl + N$  $\mathbf{Q}$  $Ctrl + O$ Open... U Sketchbook k Examples 01.Basics  $\ddot{\phantom{1}}$ Close  $Ctrl+W$ 02.Digital ▶ Save  $Ctrl + S$ 03.Analog k Save As... Ctrl+Shift+S 04.Communication Upload  $Ctrl+U$ 05.Control Upload Using Programmer Ctrl+Shift+U 06.Sensors 07.Display  $Ctrl + Shift + P$ Page Setup 08.Strings Print  $Ctrl + P$ 09.USB k Preferences Ctrl+Comma 10.StarterKit  $\mathbf{r}$ ArduinoISP Quit  $Ctrl + Q$ EEPROM  $\blacktriangleright$ Esplora Ethernet ▶ Firmata  $\bar{\mathbf{r}}$  $\overline{a}$ GSM  $\ddot{\phantom{1}}$ LiquidCrystal  $\blacktriangleright$ Robot\_Control  $\ddot{\phantom{1}}$ Robot\_Motor  $\mathbf{r}$ SD k Servo **Arduino Diecimila** OM4 SoftwareSerial  $\mathbf{r}$ SPI Stepper k TFT k WiFi  $\mathbf{r}$ Wire SuperModified\_RS485\_Test ZerooneSupermodified ▶ SuperModified\_Serial\_Test SuperModified\_Wire\_Test

From the Arduino menu go File > Examples >ZerooneSupermodified> test.

Compile and download the example. Then open the serial monitor and configure it at 57600 baud.

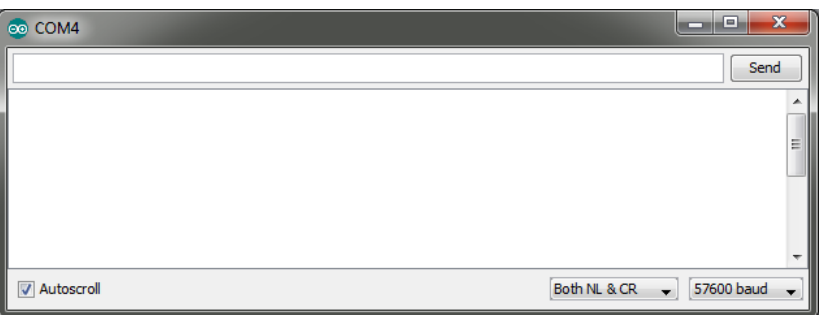

Before trying out some of the available commands, go ahead and check that the controller is currently not applying any force on the motor. Try to move the shaft of the motor and notice that it rotates freely. Now type 1 on the serial monitor and press enter.

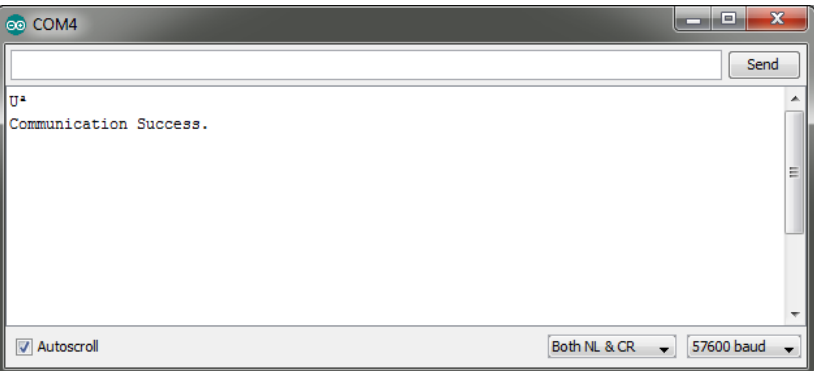

The motor now holds its position firmly. Type 3 and press enter. The motor moves with a velocity of 5000 ticks/sec. Type 4 and hit enter. The motor moves with a velocity of - 5000 ticks/sec.

There are some strange characters on the serial monitor. They are the controller's response to the command just received. Because they are in binary and not ASCII format they do not display correctly on Arduino's serial monitor. You can monitor them on a terminal that displays bytes received from serial in hexadecimal representation.

The base unit for the  $01^{TM}$ Supermodified controller is the encoder tick. The MagEnc utilizes an absolute encoder that has 32768 ticks per revolution. So in order to instruct the controller to do a full turn you must tell the controller to move by 32768 ticks. All commands utilize the encoder tick as a base unit. Thus velocities are in ticks/sec and accelerations in ticks/sec $^2$ .

**Testing with legacy RC-Interface:** This is supported by the core Arduino library Servo.h

Try pressing 2 followed by enter and then 3 followed by enter. The motor does not move at all and at the serial monitor this message appears:

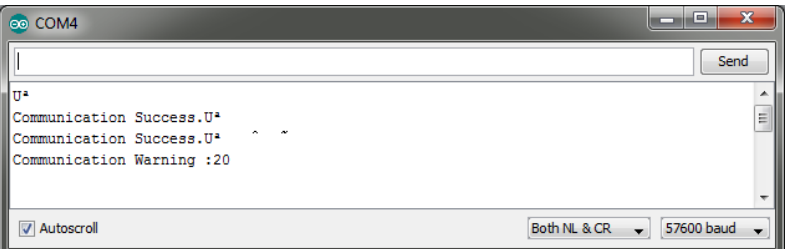

## **5. Warnings and errors**

Communication warning 20 -> 0x14 in hex format. You can see what exactly this means in the error code reference section of the Supermodified datasheet:

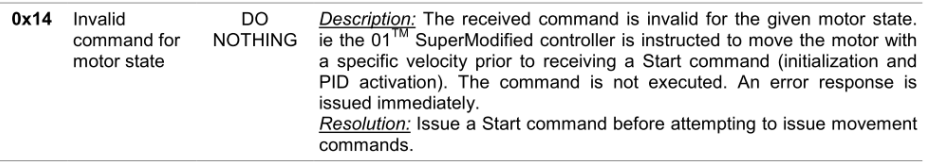

If you try to execute any command after that, it will fail with the same error code. This is because the Supermodified controller needs to be explicitly instructed to erase the error. There are many good reasons for this and some of them are related to safety. So if you want to continue using the controller you must issue a RESET ERRORS command.

Hit 5 and enter and then 1 and enter and 3 and enter. You have now reset the error, started the controller and instructed the motor to move at 5000 ticks/sec.

Now disconnect the Rx and Tx wires and try hitting 2 and then enter.

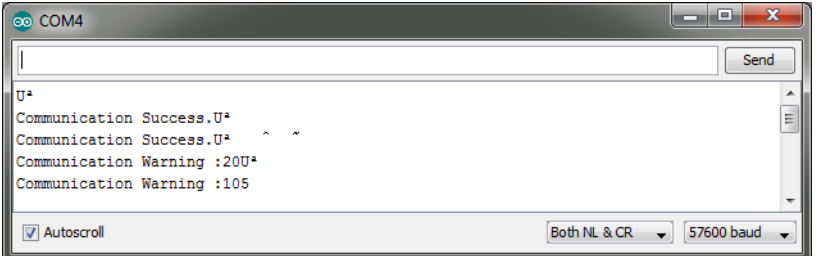

The Arduino responds with Communication warning 105. Warnings with a code of 100+ are issued by Arduino itself. You can see what this means by referring to the library header file:

C:\Program Files\Arduino\libraries\ZerooneSupermodified\ZerooneSupermodified.h or https://zerooneltd.freshdesk.com/solution/articles/5000653187-arduino-library-error-list

# **6. Arduino as a USB <> UART / RS485 bridge**

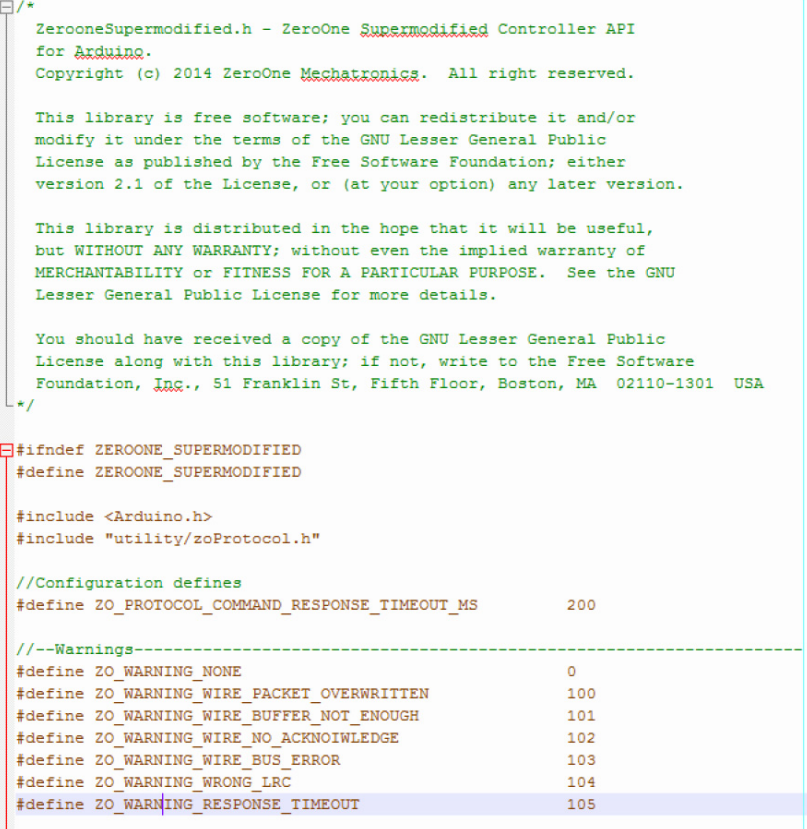

In this case a response timeout has occurred. This means that the Supermodified did not issue a valid response within the predefined time window of 200ms (…RESPONSE\_TIMEOUT\_MS). If you have an Arduino that has an IC socket and the microcontroller can be removed it is possible to use the board without the microcontroller as a USB<>UART or USB<>RS485 bridge. For UART or RS485 the connections are illustrated below (please first consult our support team):

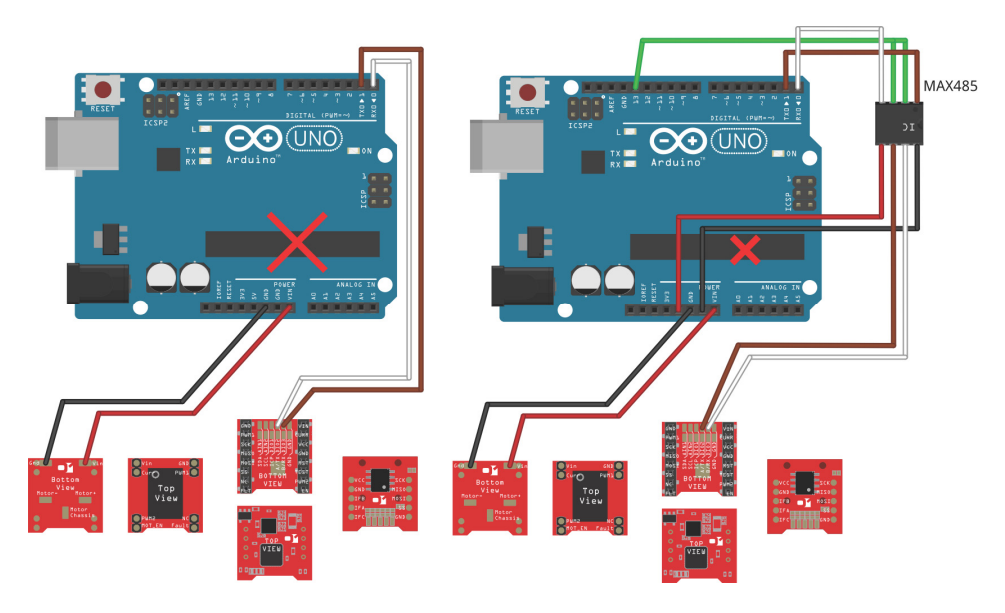

With these connections you can use your Arduino board exactly as an USB<>UART / USB/RS485 bridge. Please refer to Testing with USB<>UART on how to easily send

commands to the Supermodified controller.

# **7. Contents**

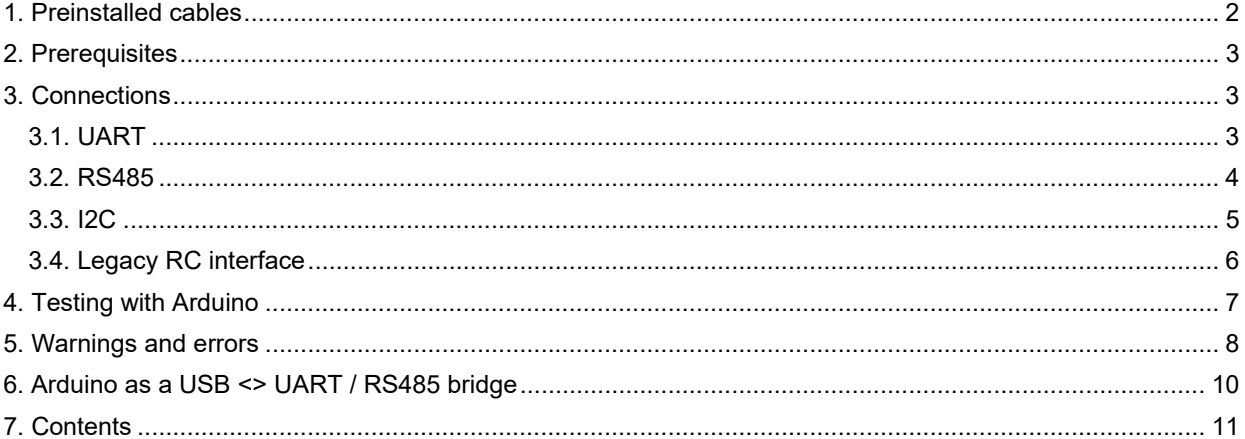

**Disclaimer:** The information in this document is provided in connection with ZEROONE LTD products. No license, express or implied, by estoppel or otherwise, to any<br>intellectual property*r*ight is granted by this document

EXCEPT AS SET FORTH IN ZEROONE LTD TERMS AND CONDITIONS OF SALE LOCATED ON 01MECHATRONICS.COM WEB SITE, ZEROONE LTD ASSUMES NO LIABILITY<br>WHATSOEVER AND DISCLAIMS ANY EXPRESS, IMPLIED OR STATUTORY WARRANTY RELATING TO ITS P THE POSSIBILITY OF SUCH DAMAGES.

ZEROONE LTD makes no representations or warranties with respect to the accuracy or completeness of the contents of this document and reserves the right to make changes to<br>provided otherwise, ZEROONE LTD products are not su

И

© 2015 ZEROONE LTD. All rights reserved.

01™ is a registered trademark of ZEROONE LTD. Other terms and product names may be trademarks of others.